# StarLeaf for Windows Quick Start Guide

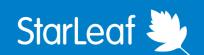

## **Meetings**

From the **Today** tab you can see and join meetings that you have scheduled or been invited to. You can also instantly start new meetings.

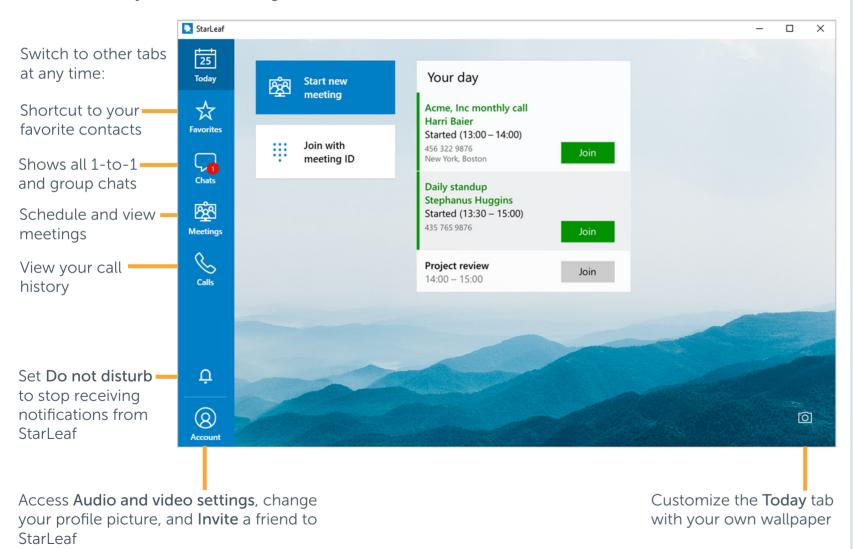

### Join a meeting

Scheduled meetings light up green ten minutes before they are due to start. Click the **Join** button to join the meeting

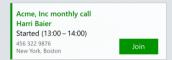

You can also click **Join with** meeting ID to type in a meeting ID

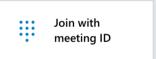

Find the meeting ID in a StarLeaf invite, scheduled calendar event, or from the meeting organizer

### **Start new meeting**

Instantly start a meeting and invite participants with a link or email

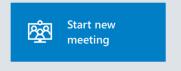

# StarLeaf for Windows Quick Start Guide

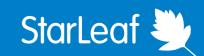

### Chats and calling

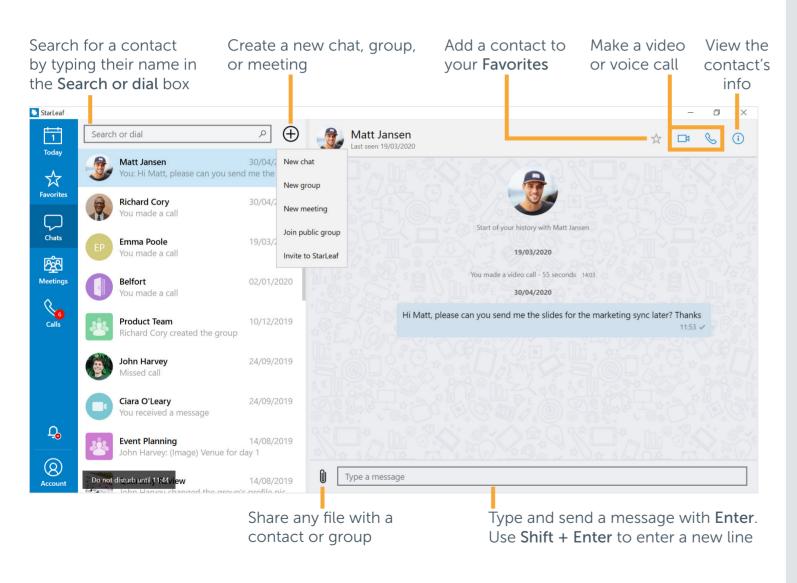

#### Schedule a meeting

Click **Schedule** from the the **Meetings** tab:

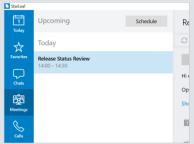

You are directed to the **StarLeaf Portal** where all meeting management takes place

### **Meeting controls**

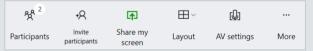

- Participants: see and remove participants in your meeting
- Invite participants: add a contact or room system to the meeting
- Share my screen: share content to the meeting
- Layout: change how the video windows appear in the meeting
- AV settings: configure your camera, microphone, and speakers
- More: access additional controls such as recording and a keypad